#### More Information

- To learn about the features and advanced options available on your computer, click **Start→ All Programs→** Dell Help Documentation or go to dell.com/support.
- To contact Dell for sales, technical support, or customer service issues, go to **dell.com/contactdell**.

#### **Više informacija**

- Kako biste saznali više o naprednim opcijama koje su dostupne na računalu, kliknite na **Start→ Svi programi→ Dokumentacija za pomoć za računalo Dell** ili idite na **dell.com/support** .
- • Za kontaktiranje tvrtke Dell radi prodaje, tehničke podrške ili problema usluga za korisnike idite na **dell.com/contactdell** .

#### Подробная информация

- **Чтобы узнать подробнее о функциях и дополнительных** возможностях компьютера, нажмите **Пуск→ Все программы**→ Справочная документация Dell или посетите наш сайт dell.com/support .
- • Обращайтесь в отдел продаж, техническую поддержку или отдел работы с клиентами на сайте **dell.com/contactdell**.

- •לקבלת מידע נוסף אודות התכונות והאפשרויות המתקדמות הזמינות **עזרה ותיעוד של Dell** או **כל התוכניות**← במחשב, לחץ על **התחל**← .**dell.com/support** בכתובת בקר
- + לפנייה אל Dell בנושא מכירות, תמיכה טכנית או שירות לקוחות,<br>בקר באתר dell.com/contactdell.

#### **Dodatne informacije**

- • Da biste saznali o karakteristikama i naprednim opcijama dostupnim na vašem računaru, kliknite na **Start**→ **Svi programi** → **Dell dokumentacija za pomoć** ili posetite stranicu **dell.com/support** .
- **•** Da biste kontaktirali Dell sa pitaniima u vezi prodaje, tehničke podrške ili korisničkog servisa, posetite stranicu **dell.com/contactdell** .

#### **מידע נוסף**

16. Network port 17. HDMI port 18. Power-adapter port 19. Power button

- 10. Indikator aktivnosti tvrdog pogona 17. HDMI ulaz
	- 18. Ulaz adaptera za napajanje

19. Кнопка питания

### Información para la NOM o Norma Oficial Mexicana (Solo para México)

La siguiente información afecta a los dispositivos descritos en este documento de acuerdo a los requisitos de la Normativa Oficial Mexicana (NOM):

#### Importador:

Dell México S.A. de C.V. Paseo de la Reforma 2620 – Piso 11° Col. Lomas Altas

11950 México, D.F.

Número de modelo normative: P17E Voltaje de entrada: 100 V CA – 240 V CA Intensidad de entrada (máxima): 1,50 A/1,60 A/ 1,70 A/2,50 A

Frecuencia de entrada: 50 Hz – 60 Hz

Corriente de salida: 3,34 A/4,62 A

Tensión nominal de salida: 19,50 VCC

Para más detalles, lea la información de seguridad que se envía con el equipo. Para obtener informació sobre las mejores prácticas de seguridad, consulte dell.com/regulatory\_compliance .

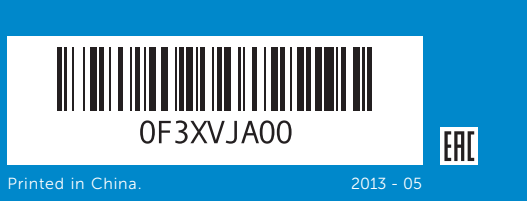

### Features

Značajke | Функциональные возможности | Funkcije

Dell™, logotip DELL i Inspiron™ su zaštitni znakovi Dell Inc. Windows ® je zaštitni znak ili registrirani zaštitni znak tvrtke Microsoft Corporation u Sjedinjenim Američkim Državama i/ili drugim zemljama.

Dell™, логотип DELL и Inspiron™ являются товарными знаками Dell Inc. Windows ® является товарным знаком или охраняемым товарным знаком Microsoft Corporation в США и (или) других странах.

inspiron 17/17R

16. Mrežni port 17. HDMI port

18. Port adaptera za napajanje 19. Taster za napajanje

- 19. Gumb za uključivanje/isključivanje
- 
- 9. Индикатор состояния батареи **17.** Порт HDMI
- 10. Индикатор работы жесткого диска 18. Порт адаптера питания
- 11. Индикатор состояния питания
- 12. Сенсорная панель 13. Разъём для наушников<br>и микрофона (гарнитуры)
- **14.** Порт USB 2.0
- 15. Порты USB 3.0 (2) 16. Сетевой порт
- 
- **9.** Svetlo za status baterije 10. Svetlo aktivnosti jedinice
- čvrstog diska 11. Svetlo za status napajanja
- 12. Tačped
- 13. Kombinovani port za slušalice i mikrofon (slušalice sa mikrofonom)
- **14.** USB 2.0 port **15.** USB 3.0 portovi (2)
	- 8. נורית מצב רשת אלחוטית נורית מצב סוללה . 9 10. נורית פעילות של כונו קשיח 11. נורית מצב מתח מגע משטח מגע $\mathbf{12}$ יציאה משולבת לאוזניות**.** ומיקרופון )דיבורית( 1414יציאת 2.0 USB ניאות USB 3.0 וואיגות 45

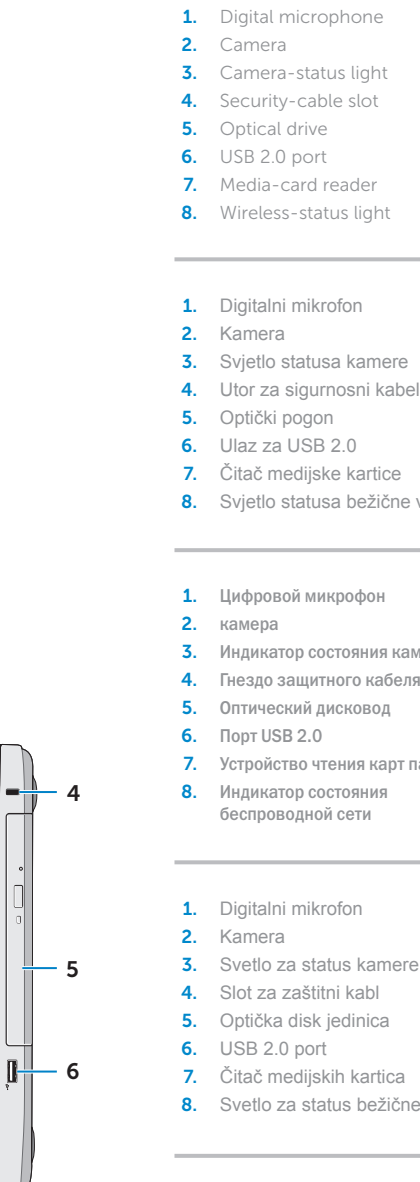

- 
- 
- 
- 
- 3. Svjetlo statusa kamere 4. Utor za sigurnosni kabel
	-
- 8. Svietlo statusa bežične veze
	-
- 3. Индикатор состояния камеры
- 4. Гнездо защитного кабеля
	-
- 7. Устройство чтения карт памяти
	-
	-
	-
	-
	-
	-
	-
	-
- 8. Svetlo za status bežične funkcije
	- יציאת רשת **16** 1717יציאת HDMI
	- יציאת מתאם לספק כוח **18**
	- לחצו הפעלה $\,$
- 9. Battery-status light
- **10.** Hard-drive activity light
- 11. Power-status light
- 12. Touchpad **13.** Headphone and microphone combo (headset) port
- 14. USB 2.0 port
- 15. USB 3.0 ports (2)

**9.** Svietlo statusa baterije

**14.** Ulaz za USB 2.0 15. USB 3.0 ulazi (2)

11. Svjetlo statusa napajanja 12. Podloga osjetljiva na dodir 13. Kombinirani ulaz za slušalice<br>i mikrofon

16. Ulaz za prikliučak mreže

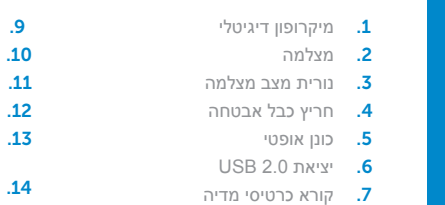

# Quick Start Guide

Priručnik za brzi početak rada Краткое руководство по началу работы

Windows ® is either a trademark or registered trademark of Microsoft Corporation in the United States and/or other countries.

Regulatory model: P17E | Type: P17E002 Computer model: Inspiron 3737/5737

#### **© 2013 Dell Inc.**

Regulatorni model: P17E | Tip: P17E002 Model računala: Inspiron 3737/5737

#### © 2013 г. Dell Inc.

Модель согласно нормативной документации: P17E | Тип: P17E002

Модель компьютера: Inspiron 3737/5737

#### **© 2013 Dell Inc.**

Dell ™, logotip DELL i Inspiron ™ su trgovačke oznake kompanije Dell Inc. Windows ® je trgovačka oznaka ili registrovana trgovačka oznaka kompanije Microsoft Corporation u Sjedinjenim Državama i/ili drugim zemljama.

Regulatorni model: P17E | Tip: P17E002 Model računara: Inspiron 3737/5737

#### **Dell Inc. 2013 ©**

Inspiron הם סימנים מסחריים של .Inc Dell. Dell, הלוגו של DELL ו- TM ™ Windows הוא סימן מסחרי או סימן מסחרי רשום של Corporation Microsoft ® בארצות הברית ו/או בארצות אחרות. P17E002 :סוג דגם תקינה: E17P| דגם מחשב: 3737/5737 Inspiron

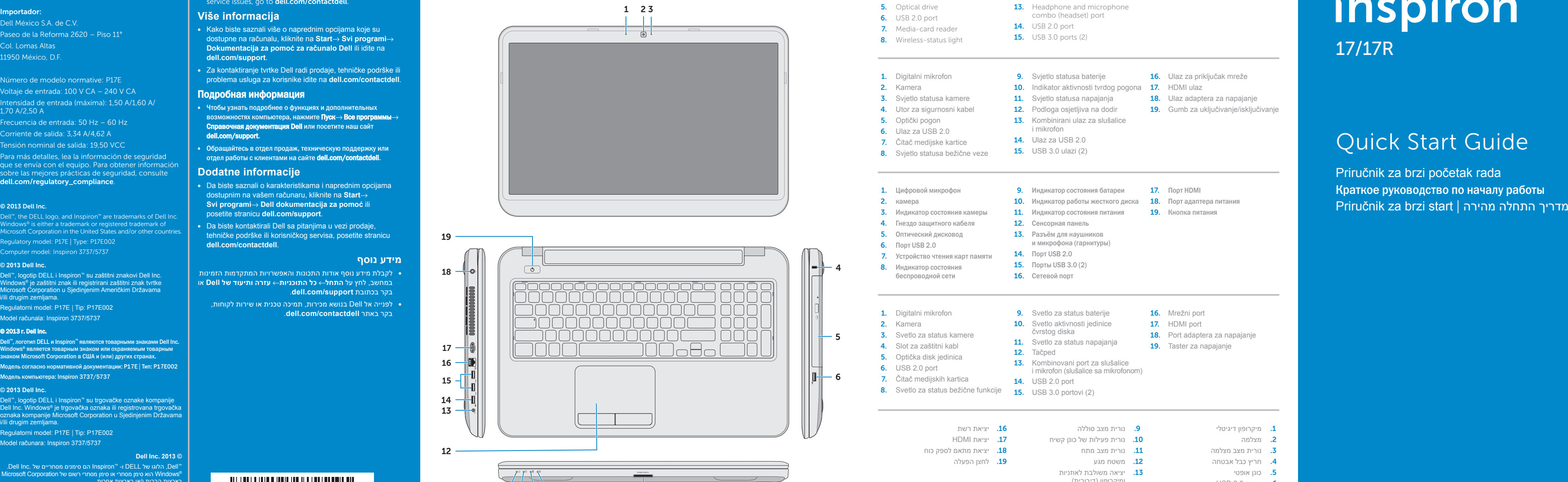

11 10 9 8

7

## Function Keys

 $\sim$ 

Fn |

Funkcije tipki | Функциональные клавиши | Funkcionalni tasteri | פונקציות מקשי

Priključite mrežni kabel (opcionalno) | Подсоедините сетевой кабель (не обязательно) חבר את כבל הרשת (אופציונלי) | (Povežite mrežni kabl (opciono

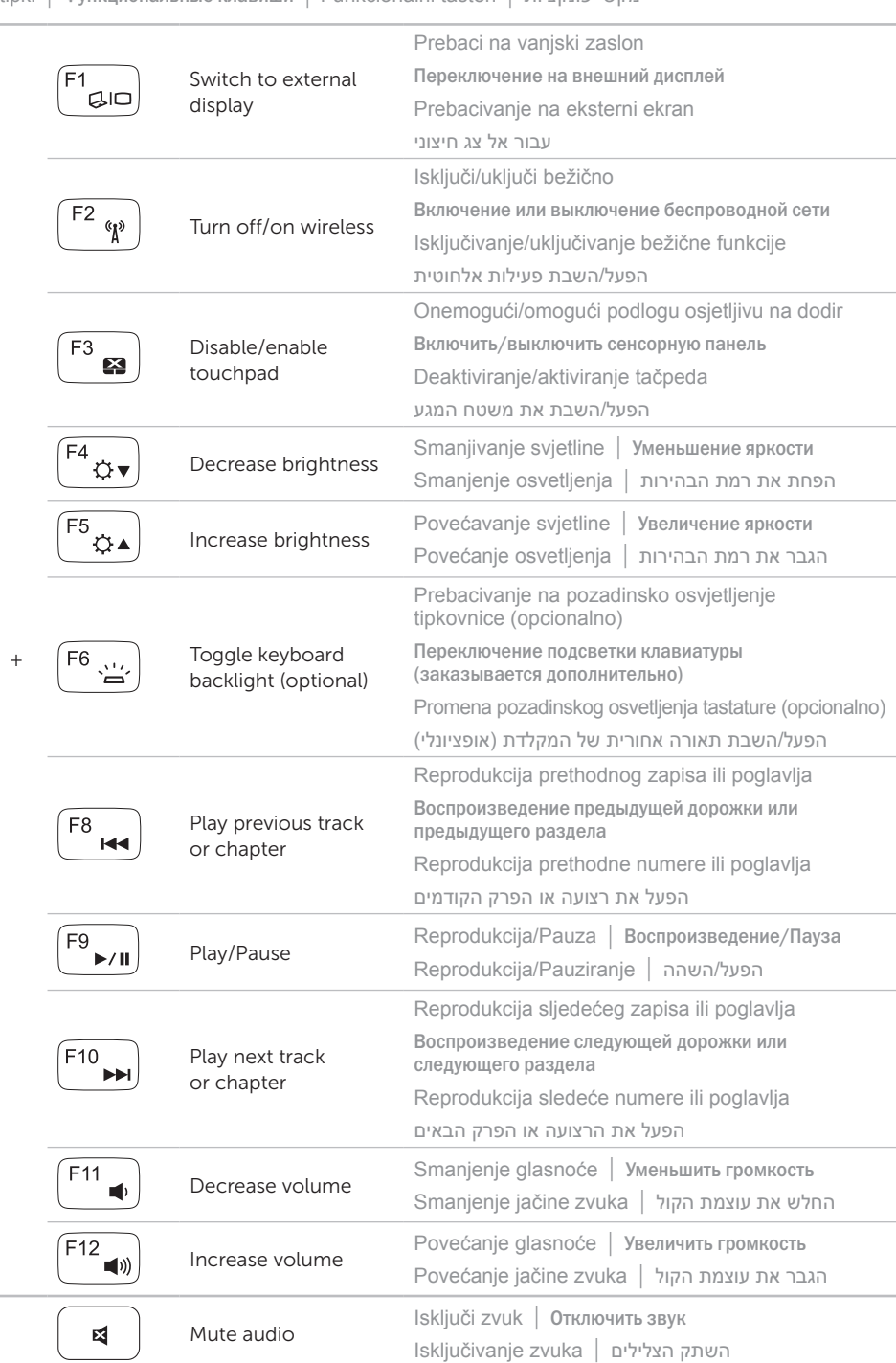

### Connect the network cable (optional) 1

Priključite adapter za napajanje | Подсоедините адаптер питания חבר את מתאם החשמל | napajanje za adapter Povežite

### 3 Press the power button

Pritisnite gumb za uključivanje/isključivanje | Нажмите кнопку питания לחץ על מתג ההפעלה | uključivanje za taster Pritisnite

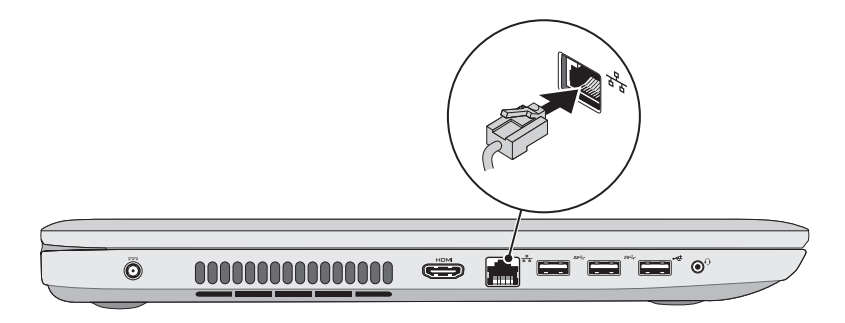

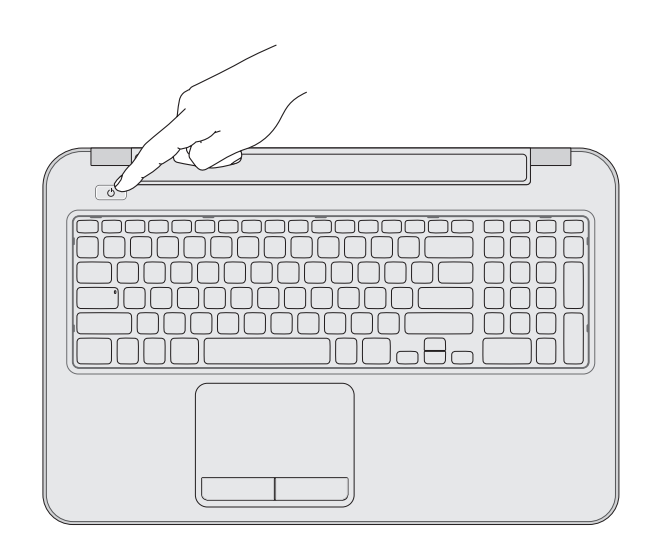

### 2 Connect the power adapter

### 4 Complete Windows setup

esi Set Up Windows

**Mindows** 7

Tune a user paroe the evangle, tohn's

Type a computer name:

Record your Windows password here NOTE: Do not use the @ symbol in your password Ovdje upišite svoju Windows lozinku **NAPOMENA:** Nemojte koristiti @ simbol u lozinci Запишите пароль Windows здесь Copyright @ 2008 Microsoft Corporation. All rights reserved ПРИМЕЧАНИЕ. Не используйте символ «@» в пароле  $\left[\begin{smallmatrix} 0 & 0 \\ 0 & 0 \end{smallmatrix}\right]$ Ovde snimite vašu Windows lozinku **NAPOMENA:** U vašoj lozinki ne koristite simbol @ רשום את סיסמת Windows כאן **הערה:** אין להשתמש בסמל @ בסיסמה

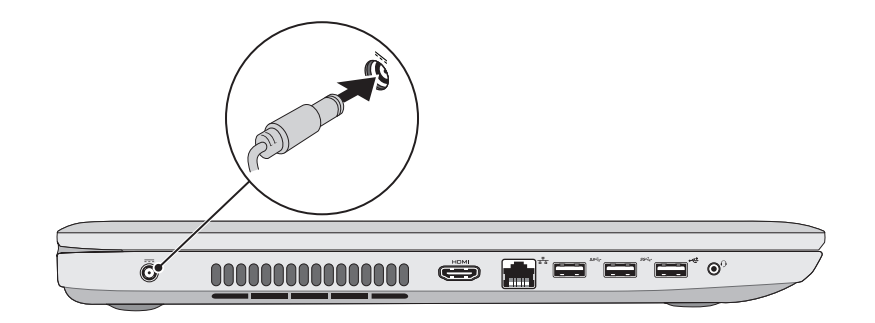

Program za dovršetak instalacije Windowsa | Завершите установку Windows השלם את תכנית ההתקנה של Windows | OS Windows podešavanje Završite

Provjerite status bežične veze | Проверьте состояние беспроводной сети

### Check wireless status 5

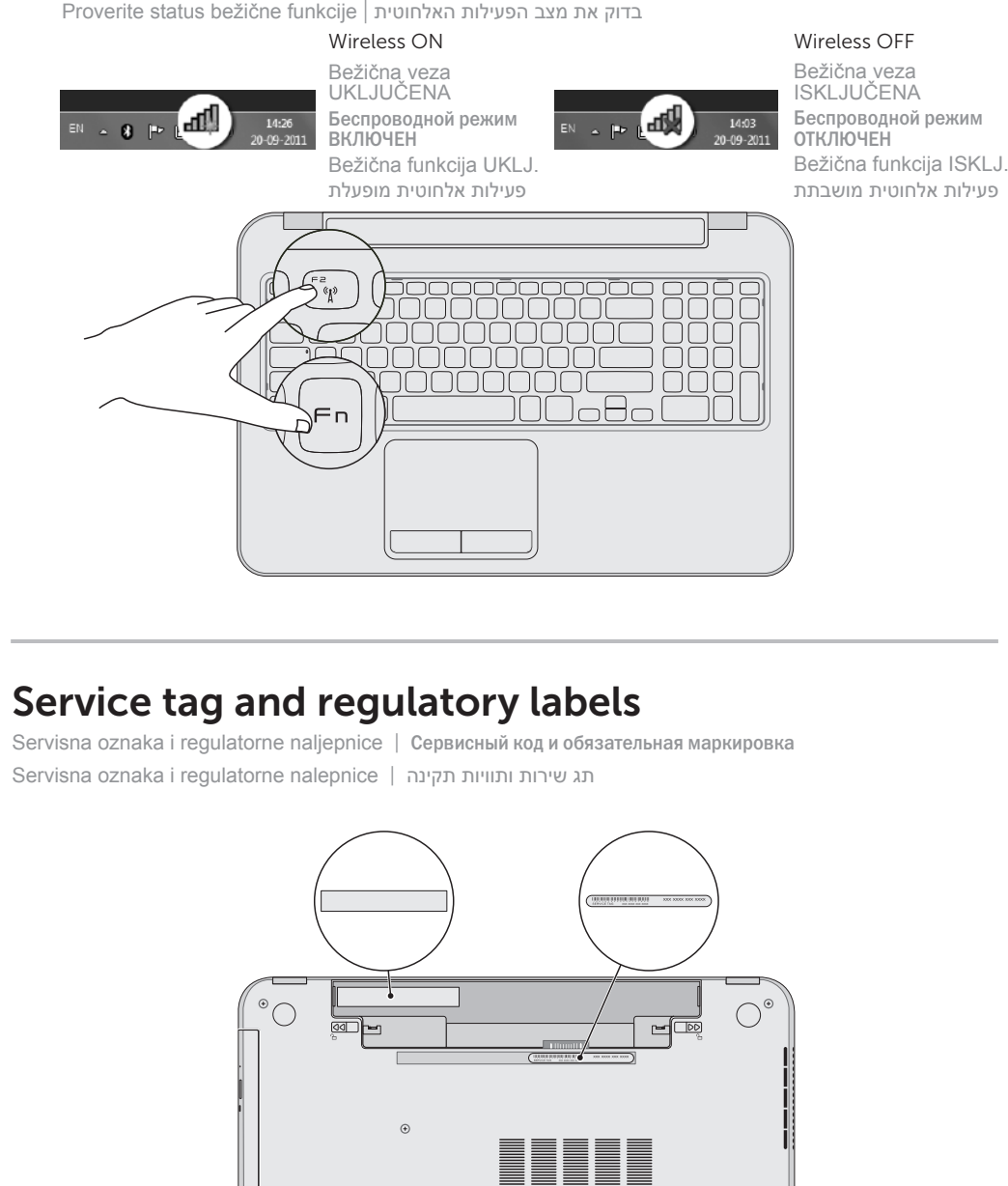

 $\bigcap$ 

**ENDRE** 

בדוק את מצב הפעילות האלחוטית | funkcije bežične status Proverite